# Kumppani- ja ohjelmaportaalin käyttö

### Kuntamarkkinat  $2.5.2024$  and  $2.5.2024$  and  $2.5.2024$  and  $2.5.2024$  and  $2.5.2024$  and  $2.5.2024$  and  $2.5.2024$  and  $2.5.2024$  and  $2.5.2024$  and  $2.5.2024$  and  $2.5.2024$  and  $2.5.2024$  and  $2.5.2024$  and  $2.5.2024$  and  $2.5.2024$

### Portaaleihin kirjautuminen

- Kumppanisivulle lisätään tietoja **kumppaniportaalin** kautta
- Tietoiskutiedot lisätään **ohjelmaportaalin** kautta
- **Kumpaankin portaaliin kirjaudutaan samasta osoitteesta**
- [Mene portaalin kirjautumissivulle](https://portal.contio.fi/kl-kustannus/)
- Kirjaudu portaaliin sähköpostillasi, sekä salasanalla, joka on lähetetty sinulle sähköpostitse

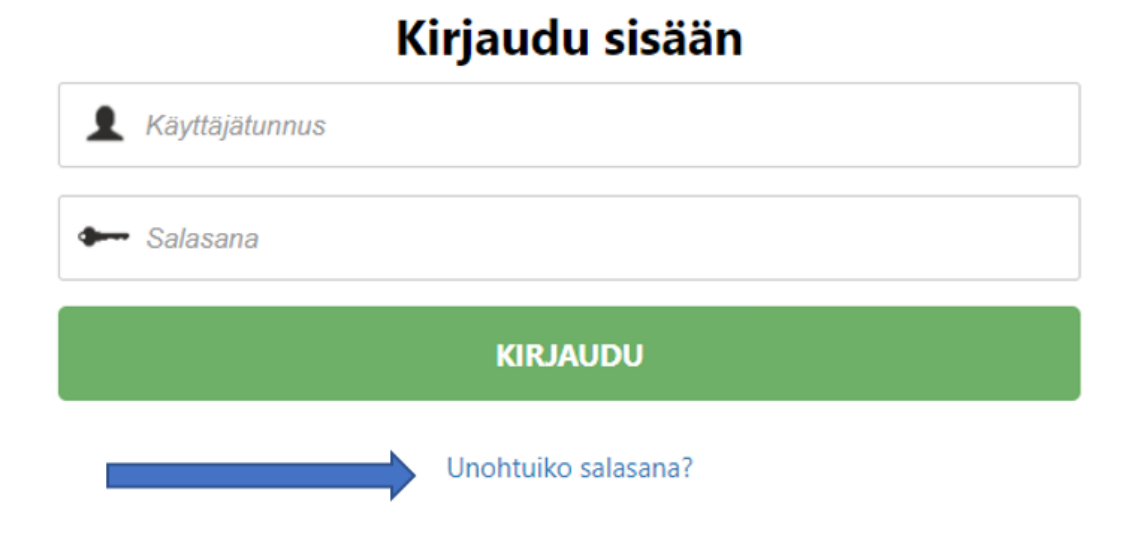

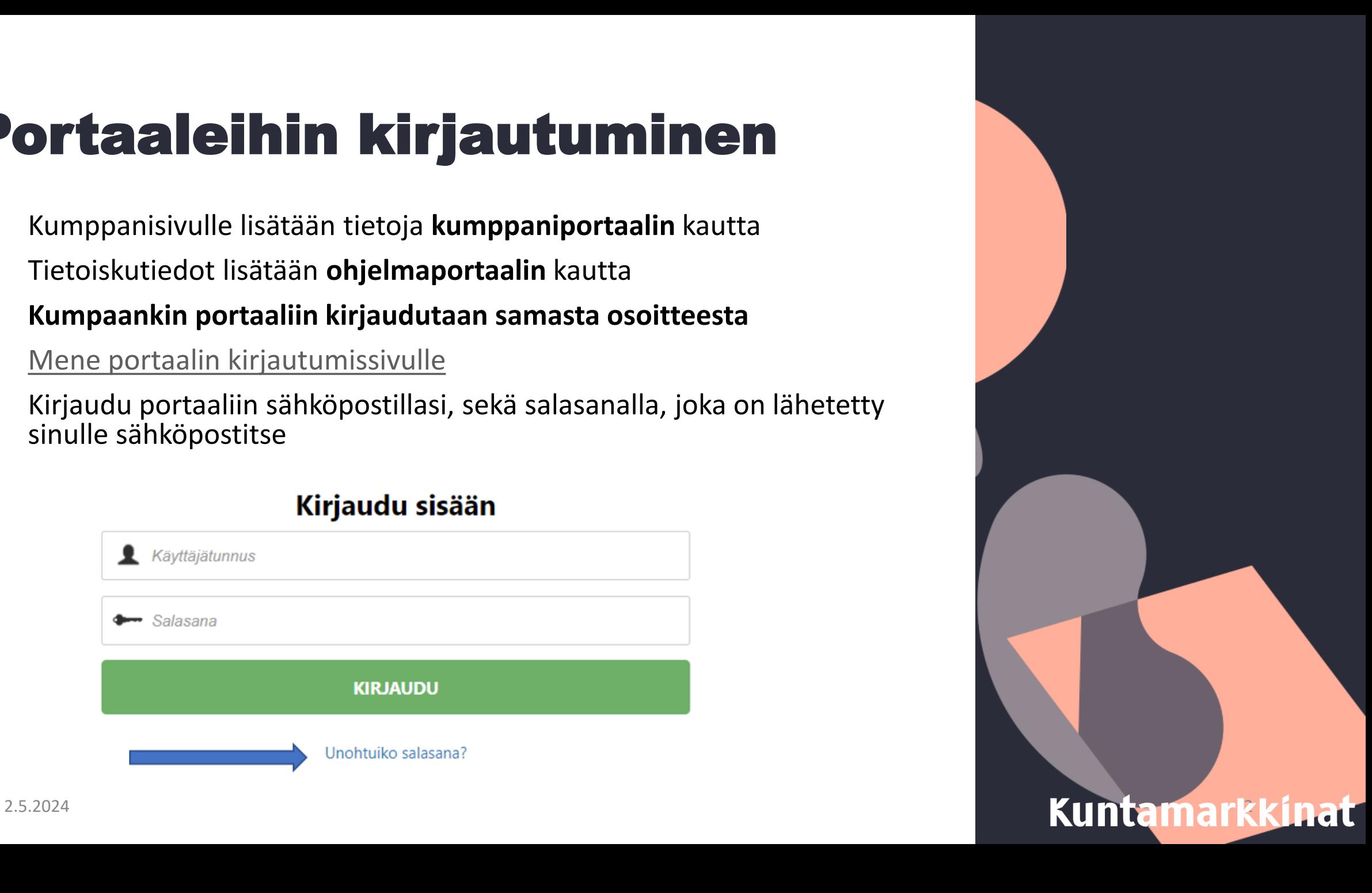

### Kumppaniportaali ja ohjelmaportaali

Jos haluat mennä päivittämään tietoja kumppanisivulla, valitse "*Kumppaniportaali"* Jos haluat päivittää tietoiskujesi tietoja (otsikko, puhuja, kuvaus), valitse "*Ohjelma*" → Jotta ohjelmaportaalissa näkyisi tietoiskuja, tietoiskut tulee ensin ostaa Kuntamarkkinoiden verkkokaupasta (23.4. alkaen)

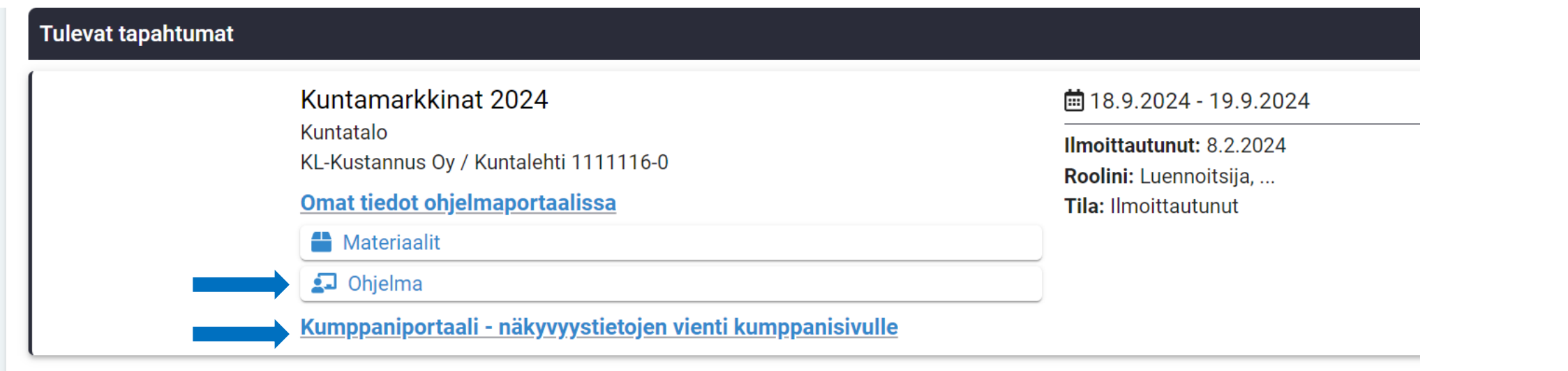

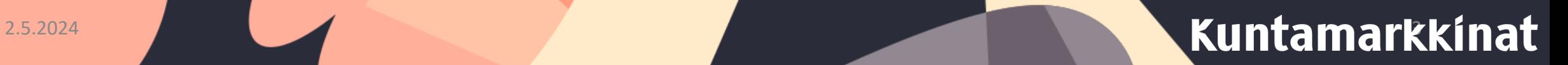

### Kumppaniportaali

Kumppaniportaalin näkymä tietojen täyttäjälle  $\rightarrow$ 

 $\bullet$  OK2

Huomioithan, että täytettäessä tietoja kumppaniportaalin kautta kumppanisivullenne tietojen siirtymisessä on n. 2-3 tunnin viive. Tiedot eivät tule siis saman tien näkyviin kumppanisivullenne. Mikäli tiedot eivät viiveenkään jälkeen näy sivuillanne, voitte olla yhteydessä kuntamarkkinat@kuntalehti.fi

Organisaation näkyvyysnimi. (Osastolla, Kuntamarkkinat.fi ja Messulehdessä näkyvä nimi.)

Organisaation esittely (Max 4 000 merkkiä sis. välilyönnit. Julkaistaan kumppanisivulla.)

Terveisiä Kuntamarkkinoiden osallistujille (Max 4 000 merkkiä sis. välilyönnit. Julkaistaan kumppanisivulla.)

Yhteystiedot (Julkaistaan kumppanisivulla otsakkeen "Ota yhteyttä" alla.)

Linkki verkkosivulle (Tarkistathan, että linkkisi alkaa yhdistelmällä https://. Julkaistaan kumppanisivulla ja sähköisessä Messulehdessä.)

Linkki esittelyvideoon (Linkki videoon Vimeo- tai Youtubelinkin muodossa. Tarkistathan, että linkkisi alkaa yhdistelmällä https://. Julkaistaan kumppanisivulla.)

Linkki lisätietoihin (Tarkistathan, että linkkisi alkaa yhdistelmällä https://. Julkaistaan kumppanisivulla.)

Logo (jpg-muodossa. Leveys n. 700 px, maksimikoko 50 kb. Julkaistaan Kuntamarkkinat.fi/kumppanit -sivulla.)

+ LISÄÄ KUVA

Esittelyvideon sijaan voit lisätä tässä kumppanisivulla näkyvän kuvan (Kuva jpg-muodossa. Leveys n. 700 px, maksimikoko 50  $kb)$ 

+ LISÄÄ KUVA

### 2.5.2024 **2.5.2024 2.5.2024 2.5.2024 Kuntamarkkinat**

# **Kuntalehti**

Kuntalehti on poliittisesti sitoutumaton, riippumatonta journalismia tuottava ammattilehti ja uutispalvelu. Se kertoo kuntien ja kuntiin liittyvän päätöksenteon taustoista, keskeisistä vaikuttajista sekä alan ilmiöistä. Kuntalehti on Aikakausmedian jäsen.

Kuntalehti ilmestyy tilaajille printtinä 12 kertaa vuodessa. Kuntalehti.fiverkkopalveluun tuotetaan päivittäinen uutisvirta. Viikoittainen uutiskirje koostaa tärkeimmät aiheet sähköpostiin.

Kumppanin verkkosivu: https://kuntalehti.fi

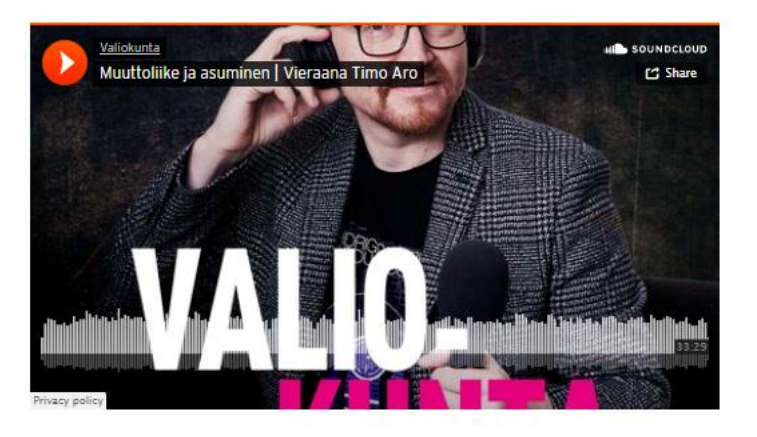

#### Terveisiä Kuntamarkkinoiden osallistujille

" Parempia päätöksiä tiedolla ja kohtaamisilla. Tilaa Kuntalehti! Kuntamarkkinoilla löydät meidät 2. kerroksen Kuntalehti-lavan luota.

Ota Yhteyttä

Asiakaspalvelu: asiakaspalvelu@kuntalehti.fi Toimitus: toimitus@kuntalehti.fi

### $\leftarrow$  Kumppanisivun näkymä kuntamarkkinat.fi-sivustolla

2.5.2024 LATAA LISÄTIETOJA **ELATAA LISÄTIETOJA** 

### Kumppaniportaali ja täyttölaatikoiden ohjeistukset

### Kumppanisivu

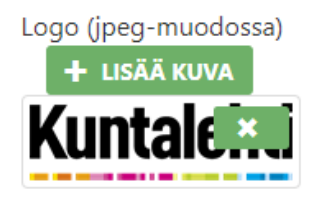

# Kuntalehti

#### Organisaation esittely

Kuntalehti on poliittisesti sitoutumaton, riippumatonta journalismia tuottava ammattilehti ja uutispalvelu. Se kertoo kuntien ja kuntiin liittyvän päätöksenteon taustoista, keskeisistä vaikuttajista sekä alan

#### Linkki verkkosivuille

https://kuntalehti.fi/

#### Kuntalehti on poliittisesti sitoutumaton, riippumatonta journalismia tuottava ammattilehti ja uutispalvelu. Se kertoo kuntien ja kuntiin liittyvän päätöksenteon taustoista, keskeisistä vaikuttajista sekä alan ilmiöistä.

Kumppanin verkkosivu: https://kuntalehti.fi/

 $\rightarrow$ 

 $\rightarrow$ 

→

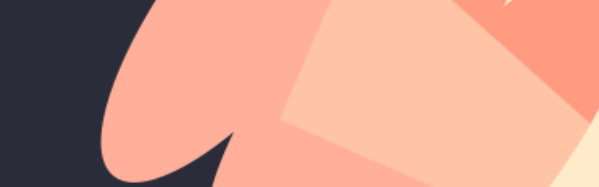

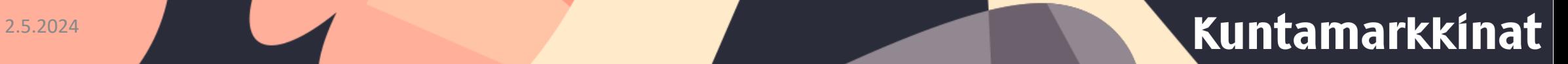

Linkki esittelyvideoon (Linkki videoon Vimeo- tai Youtubelinkin muodossa)

https://kuntalehti.fi/kuntalehden-vaalilahetys-mika-muuttuu-

→→ $\rightarrow$ 

 $\rightarrow$ 

 $\rightarrow$ 

→

Terveisiä Kuntamarkkinoiden osallistujille (Max 4 000 merkkiä sis. välilyönnit. Julkaistaan kumppanisivulla.)

Parempia päätöksiä tiedolla ja kohtaamisilla. Tilaa Kuntalehti! Kuntamarkkinoilla löydät meidät 2. kerroksen Kuntalehtilavan luota.

Yhteystiedot (Julkaistaan kumppanisivulla otsakkeen "Ota yhteyttä" alla.)

Asiakaspalvelu: asiakaspalvelu@kuntalehti.fi Toimitus: toimitus@kuntalehti.fi

Linkki lisätietoihin

https://kuntalehti.fi/wp-content/uploads/2021/05/Kuntalehti-

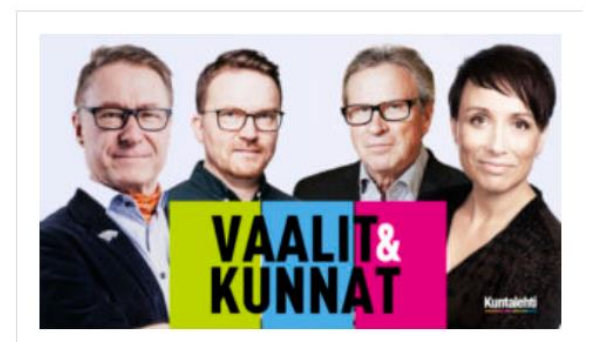

Kuntalehden vaalilähetys: Mikä muuttuu kunnissa - vai muuttuuko? 14.6.2021

### Terveisiä Kuntamarkkinoiden osallistujille

Parempia päätöksiä tiedolla ja kohtaamisilla. Tilaa Kuntalehti! Kuntamarkkinoilla löydät meidät 2. kerroksen Kuntalehti-lavan luota.

Ota Yhteyttä

Asiakaspalvelu: asiakaspalvelu@kuntalehti.fi Toimitus: toimitus@kuntalehti.fi

#### **LATAA LISÄTIETOJA**

Kun olet täyttänyt tiedot, muista tallentaa! Voit myös palata myöhemmin täydentämään tietoja.

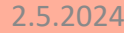

# Kumppanitietojen näkyminen

- Kumppanisivut löytyvät osoitteesta: <https://kuntamarkkinat.fi/kumppanit/> Löydät oman sivusi kumppanilistauksesta
- Lisäämäsi tiedot tulevat näkyviin kumppanisivuille n. 2 tunnin viiveellä
- Kumppanitiedot tulee lisätä portaaliin 9.8. mennessä, mutta mitä aikaisemmin lisäät tiedot, sitä enemmän saat tiedoille näkyvyysaikaa
- Kun käytät portaalia, muista **tallentaa** tiedot sivun alalaidasta
- Mikäli tietoja täytyy muuttaa tai päivittää, pääset päivittämään tietoja kirjautumalla portaaliin uudelleen

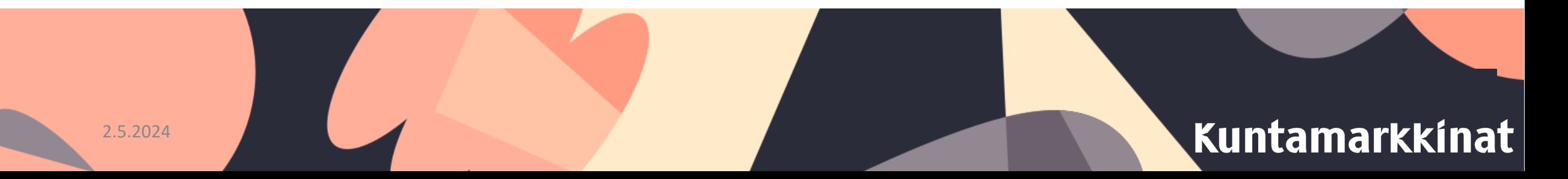

# Ohjelmaportaali

- Ohjelmaportaali löytyy portaalin etusivulta, samasta paikasta mistä kumppaniportaali.
- Portaalin etusivulta valitse kohta *"Ohjelma"*

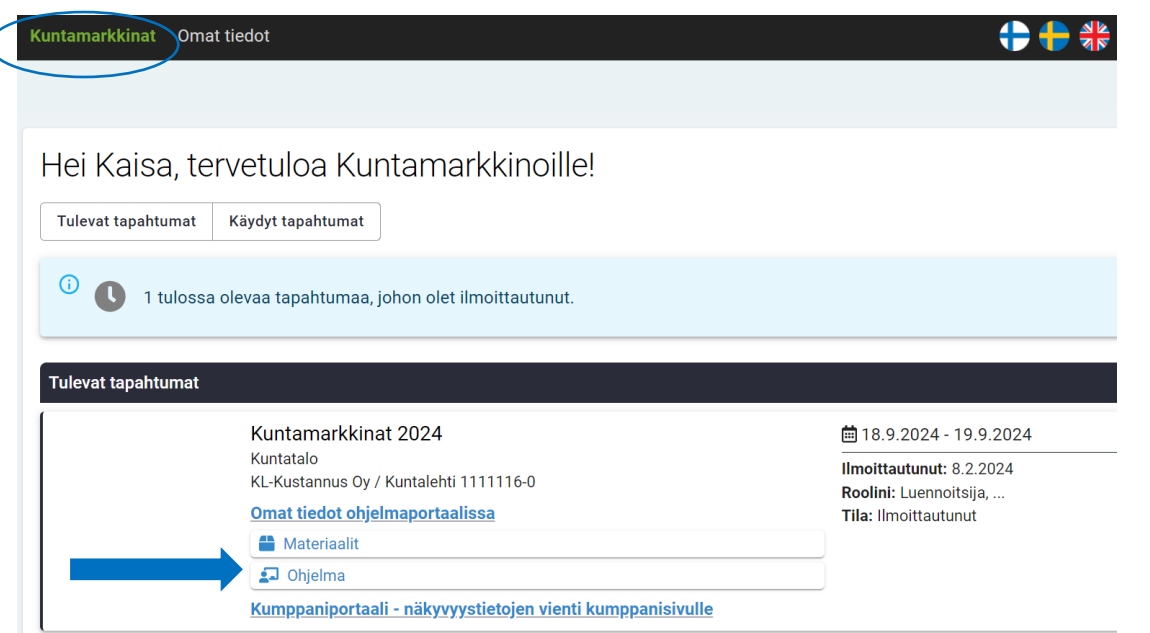

Sivulle aukeaa näkymä, jossa näet tietoiskusi ja niiden ajankohdat, klikkaa haluamaasi tietoiskua aloittaaksesi tietojen tallentamisen

Tarvittaessa pääset takaisin portaalin etusivulle kohdasta "Kuntamarkkinat"

# Aihealueet, otsikko ja järjestäjä

- Valitse tietoiskun aihealueet pudotusvalikosta
- Muokkaa tietoiskun otsikkoa
- Lisää järjestäjäksi näkyvyysnimenne Kuntamarkkinoilla

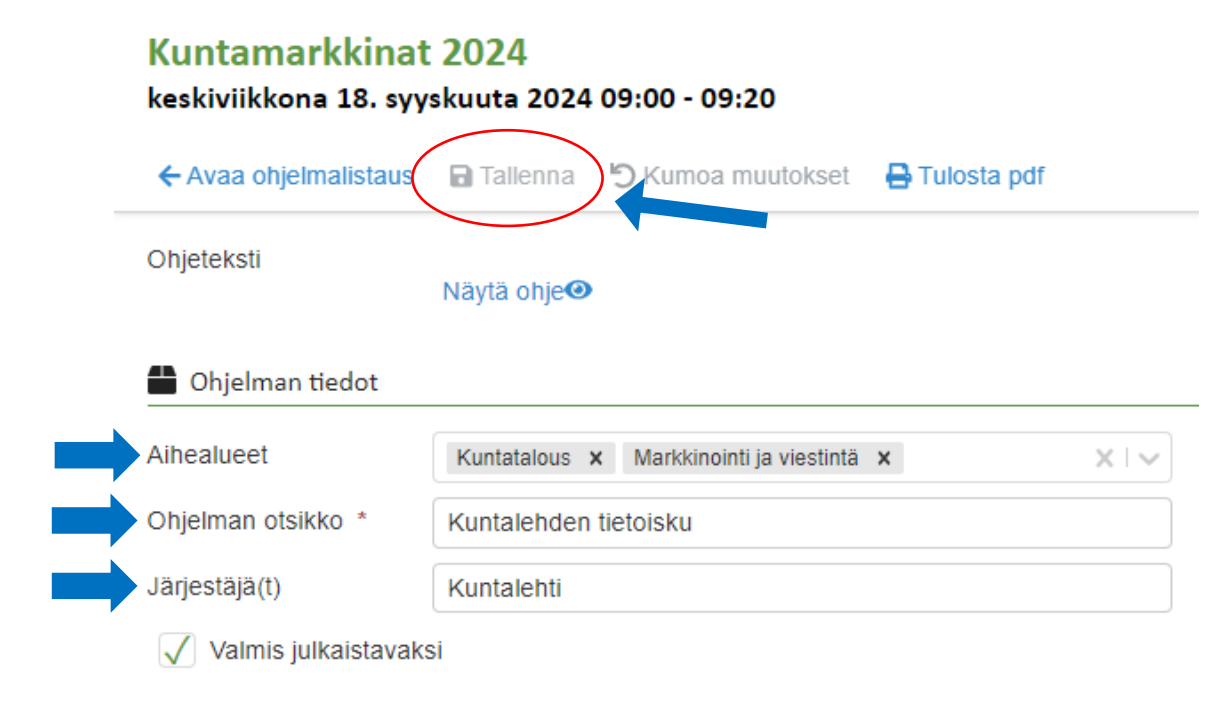

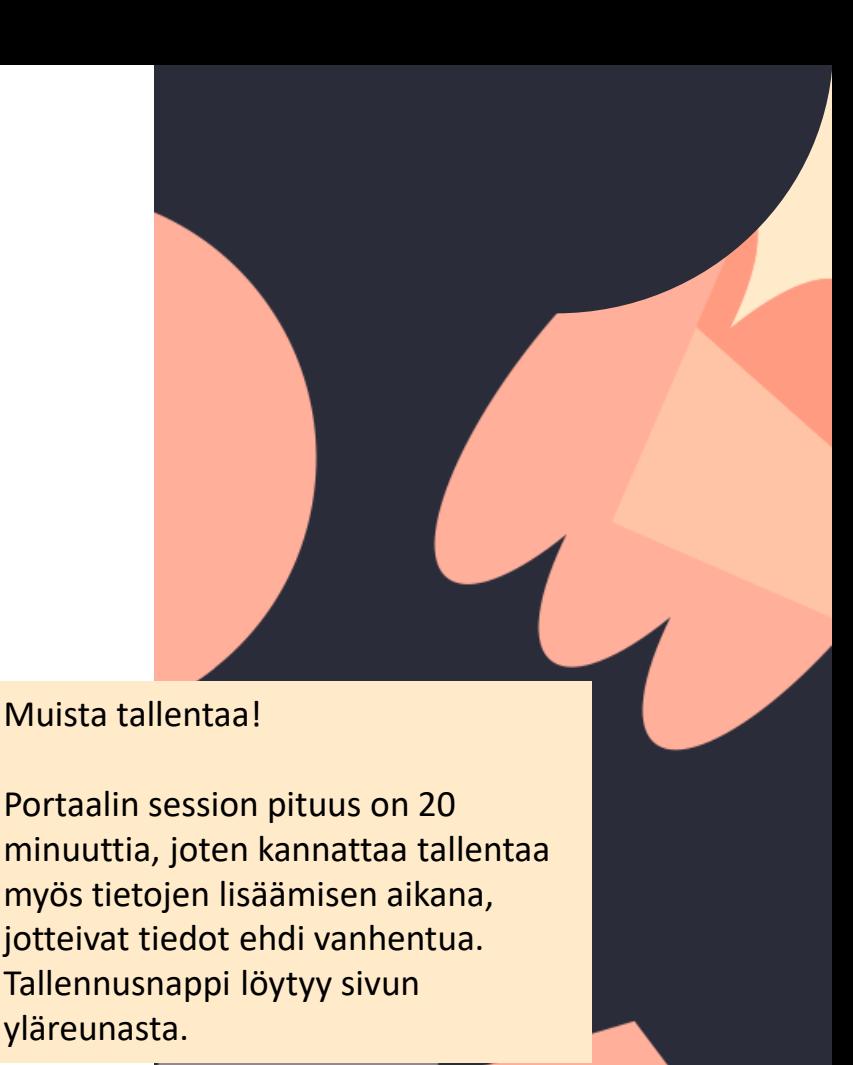

### 2.5.2024 **Kuntamarkkinat**

## Puhujien lisääminen

- Lisää tietoiskun puhujia kohdasta *"Luennoitsija" ja "Lisää"*
- Huomioi, että luennoitsijalle täytyy täyttää kaikki tähdellä (\*) merkityt tiedot eli etunimi, sukunimi ja sähköposti, jotta luennoitsijan voi tallentaa

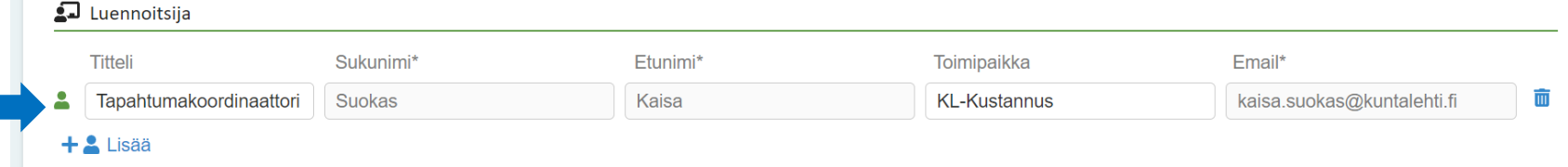

• Näet luennoitsijoiden päällä myös tietoiskun yhteyshenkilöt. Nämä liittyvät portaalin teknisiin asetuksiin. Älä tee tähän osioon muutoksia, tai poista yhteyshenkilöitä, jotta tietoisku nousee oikein ohjelmaan.

Muista tallentaa!

Portaalin session pituus on 20 minuuttia, joten kannattaa tallentaa myös tietojen lisäämisen aikana. Tallennusnappi löytyy sivun yläreunasta.

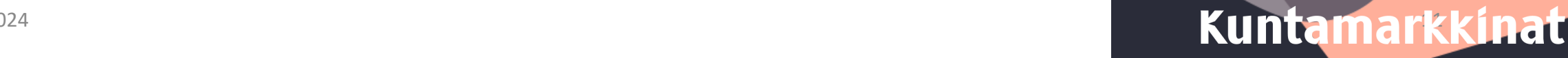

### Kuvaus

- Lisää tietoiskun kuvaus *"Lisätiedot"-* otsikon alta kohdasta *"Kuvaus".*
- Kuvaukseen mahtuu 4000 merkkiä

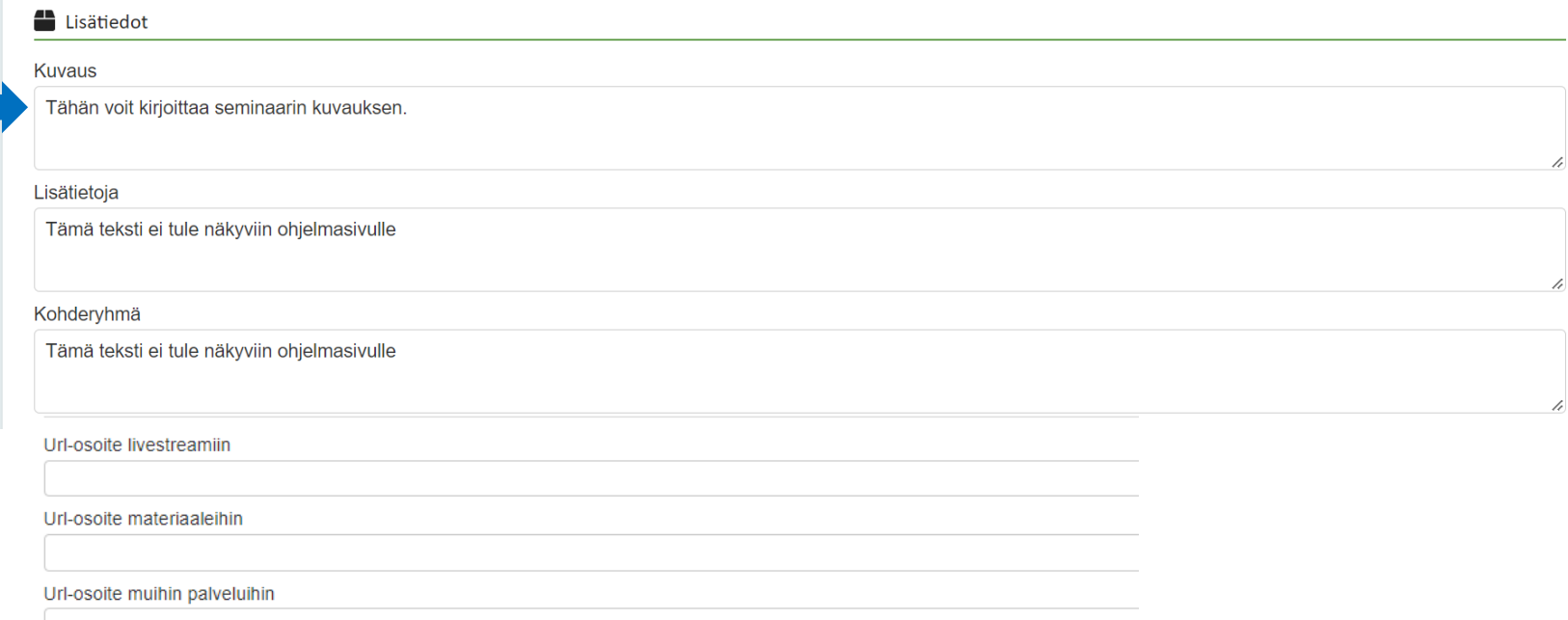

• *"Lisätietoja"* ja "*Kohderyhmä"* tekstit eivät tule näkyville, älä siis lisää niihin tekstiä. Myöskään striimilinkkiä ei tarvitse lisätä, sillä tietoiskuja ei striimata. Voit halutessasi lisätä URL-linkin materiaaleihin, linkki näkyy tapahtumasovellukseen kirjautuneille osallistujille.

Muista tallentaa!

Portaalin session pituus on 20 minuuttia, joten kannattaa tallentaa myös tietojen lisäämisen aikana. Tallennusnappi löytyy sivun yläreunasta.

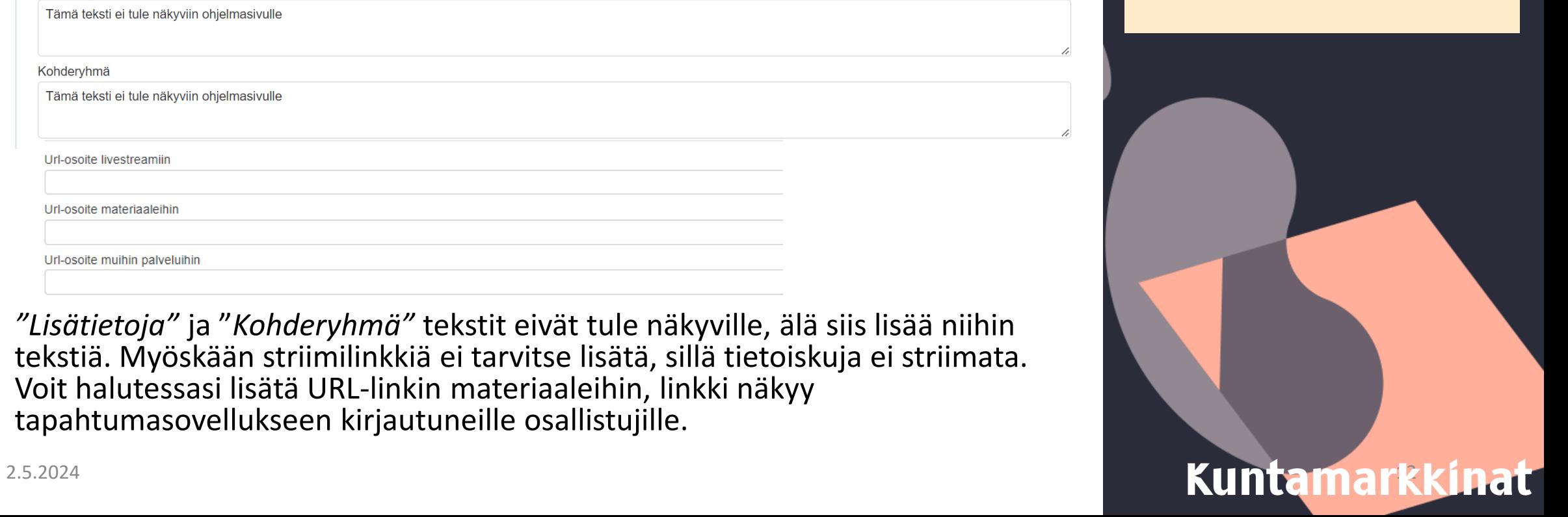

# Tietoiskun julkaiseminen

• Kun olet lisännyt kaikki tallennettavat tiedot, valitse sivun alusta kohta *"Valmis julkaistavaksi".* Tämän jälkeen tietoisku julkaistaan automaattisesti kumppanisivulla ja kuntamarkkinat.fi-sivun Ohjelma-osiossa (20.5. alkaen). Huomaa, että julkaisussa on n. 2 tunnin viive, tietoisku ei siis siirry saman tien kumppanisivulle.

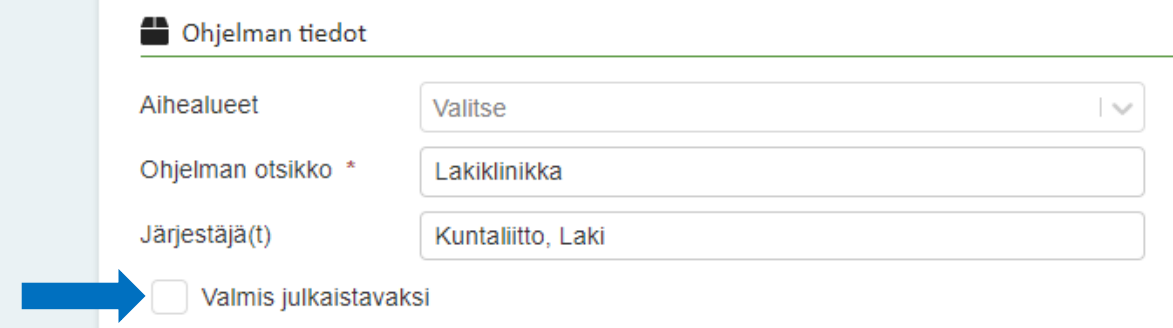

- **Muista tallentaa tiedot**
- Tietoiskun tietoja voi muokata ohjelmaportaalissa myös julkaisemisen jälkeen, voit esimerkiksi viedä ensin tietoiskun kuvauksen portaaliin ja lisätä puhujat myöhemmin

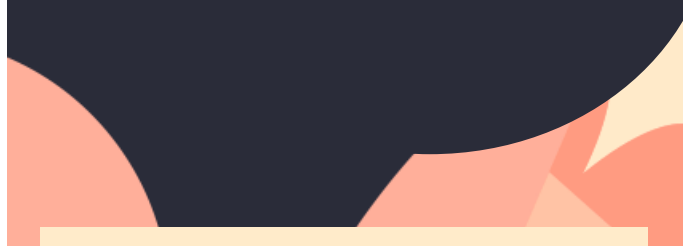

#### Muista tallentaa!

Portaalin session pituus on 20 minuuttia, joten kannattaa tallentaa myös tietojen lisäämisen aikana. Tallennusnappi löytyy sivun yläreunasta.

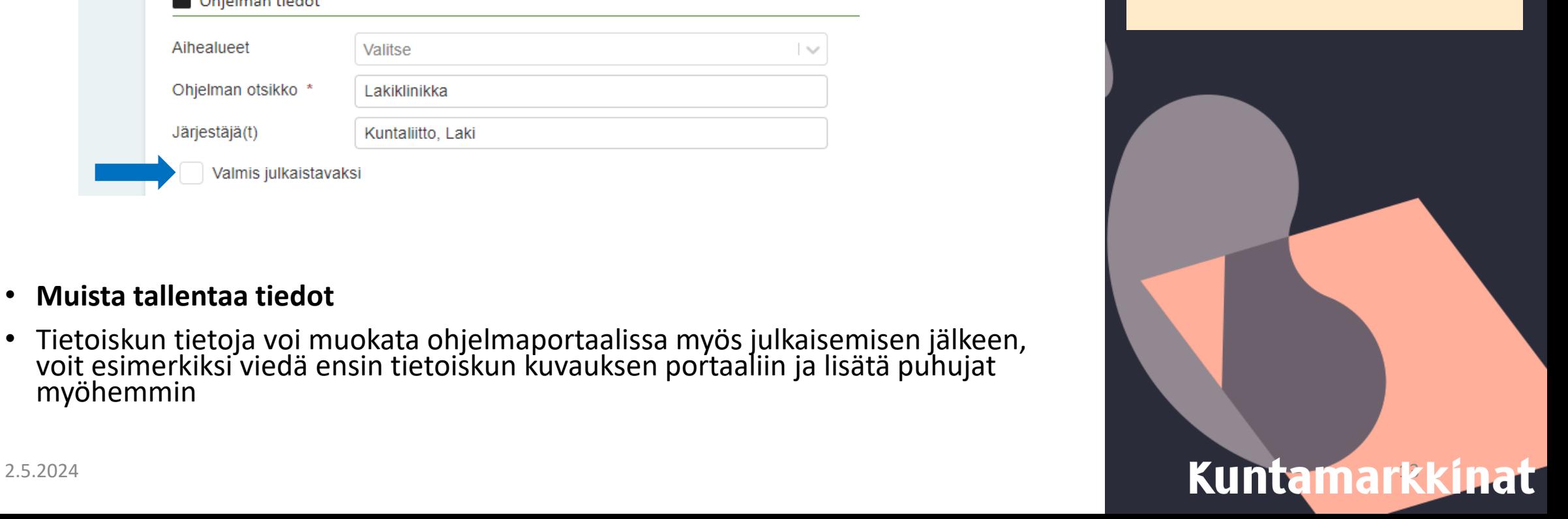

# Tietoiskun julkaiseminen

• Julkaisun jälkeen tietoiskut tulevat näkyviin Kuntamarkkinoiden ohjelmalistaukseen sekä omalle kumppanisivullesi

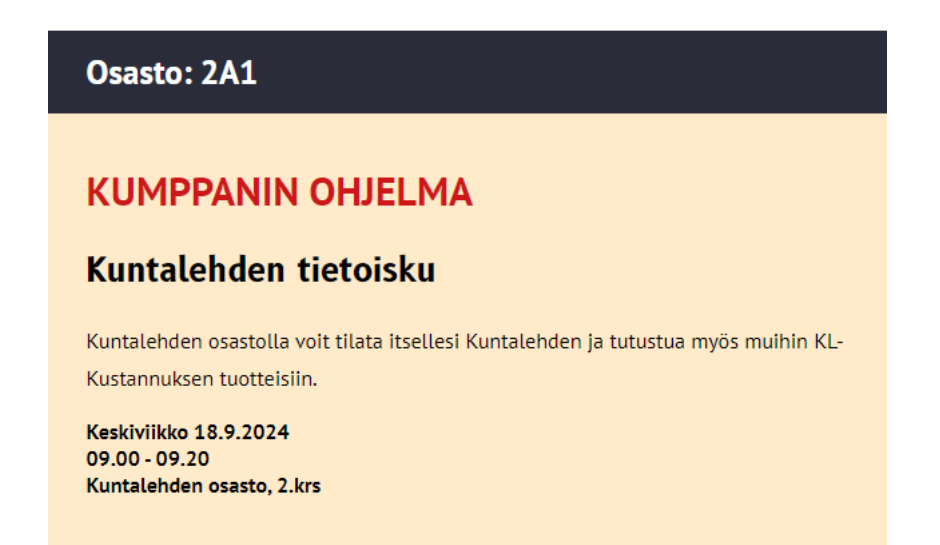

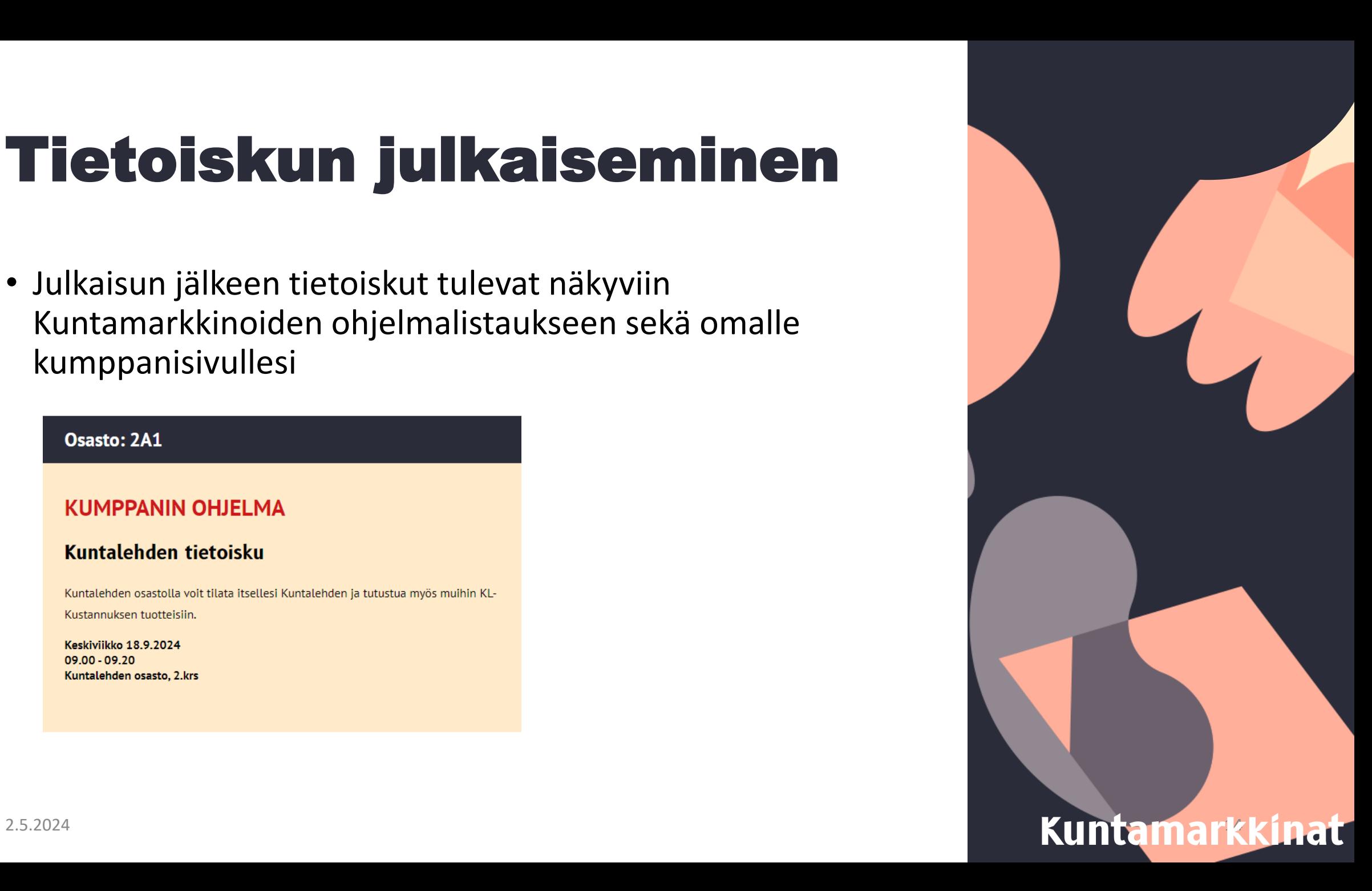

# Aikataulu ja pääsy portaaliin

- Järjestelmässä 9.8. mennessä olevat tietoiskutiedot julkaistaan messulehdessä, tämän jälkeen päivitetyt tiedot päivittyvät verkkoon, mutta eivät painettuun messulehteen
- Kumppani saa tiedot tietoiskuun osallistuneista tapahtuman jälkeen
- Tietoiskuja ei striimata eikä niitä ole mahdollista seurata verkossa. Jos kuitenkin haluaisit tallenteen tietoiskustasi, voit tiedustella mahdollisuutta tietoiskun tallentamiseen [Studio](https://studiolinjat.fi/) [Linjoilta](https://studiolinjat.fi/)
- Mikäli kohtaat portaaliin kirjautumisessa ongelmia tai tarvitset jollekin toiselle henkilölle pääsyn portaaleihin, ilmoitathan siitä asiakaspalvelusähköpostiimme [kuntamarkkinat@kuntalehti.fi](mailto:kuntamarkkinat@kuntalehti.fi)

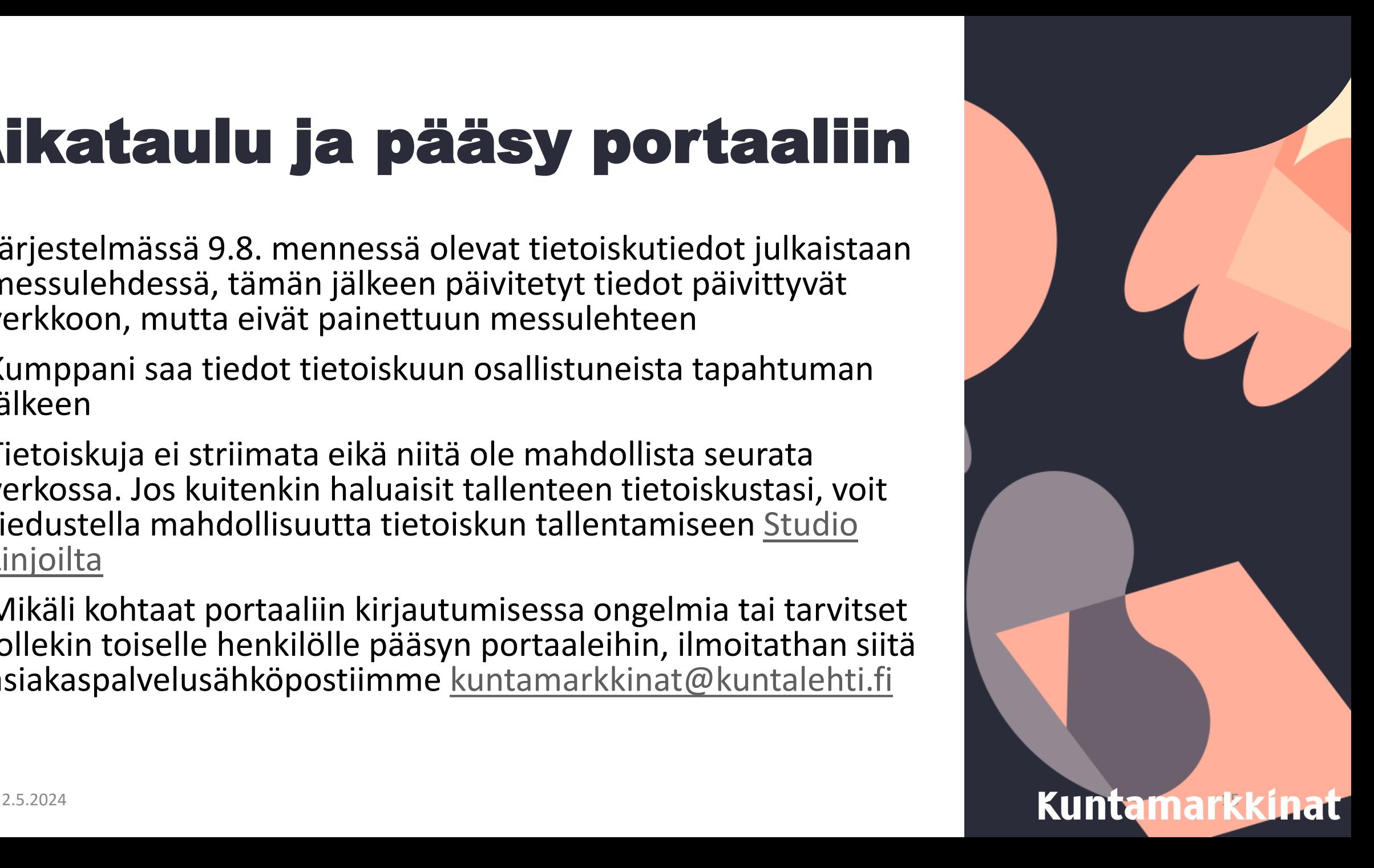